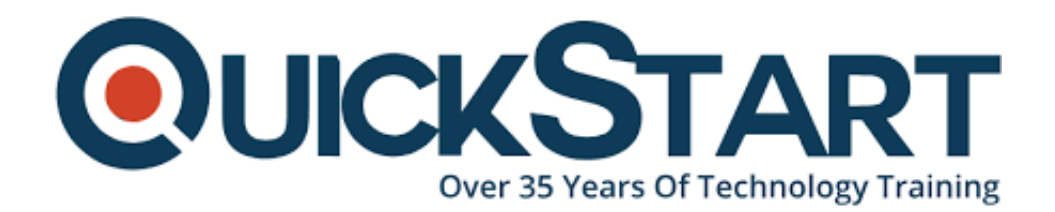

**Document Generated: 07/27/2024 Learning Style: On Demand Provider: Microsoft Difficulty: Beginner Course Duration: 1 Hour**

# **PowerPoint 2016 Beginner**

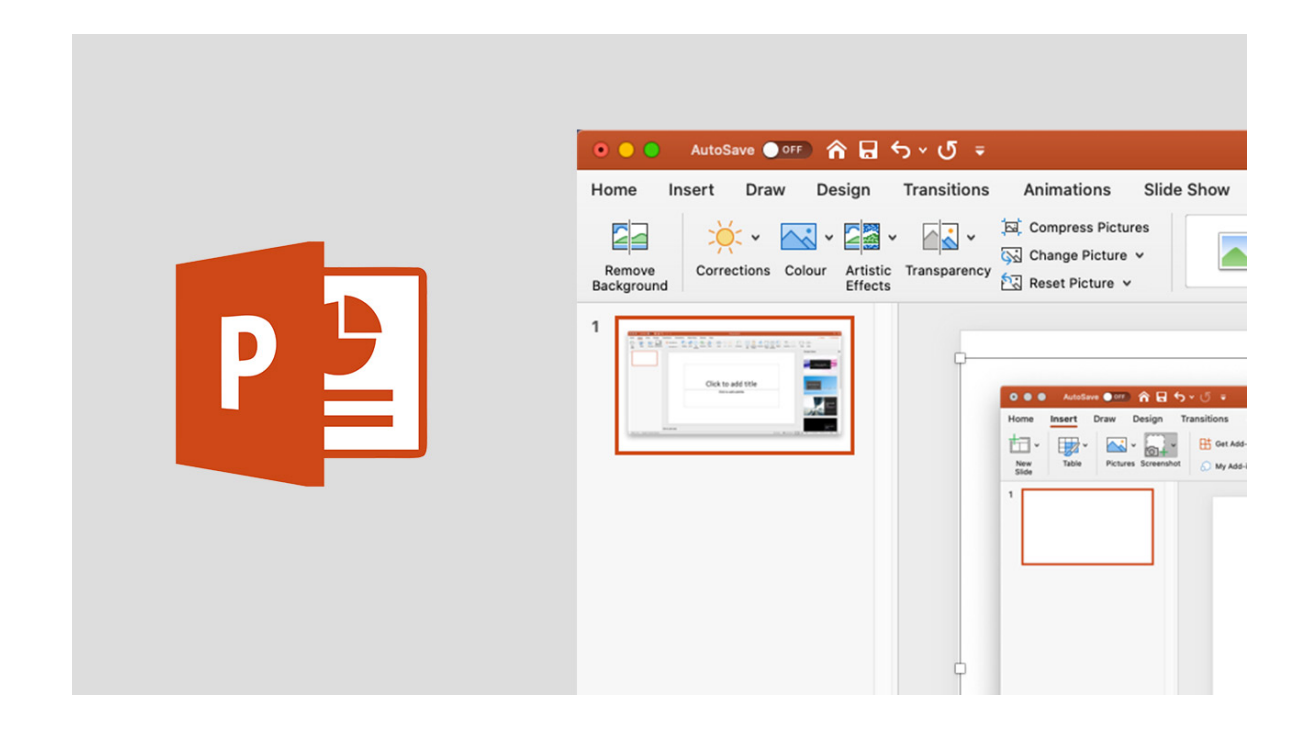

## **About this course:**

With the help of this course, users to MS PowerPoint 2016 will become familiar with the fundamental elements of the application and the process to make presentations. PowerPoint 2016 is a graphical and visual application, basically utilized for making the presentation. With the help of PowerPoint, the user can view, make, and present slide shows that join shapes, text, pictures, animations, graphs, videos, charts, and significantly more.

PowerPoint is a standard of all types of businesspeople as any individual who wants to create a presentation has to realize how to viably utilize this product. PowerPoint encourages you to make visual setups to go with and improve your skills.

This course includes;

- Adding Slides
- Working with Slides
- Working with Text
- Working with and Adding Text Boxes
- Standard Bullets
- Fancy Bullets
- Word Art
- Saving to OneDrive
- Playing Slideshows
- Using Tell Me
- Inserting Pictures
- Arranging
- Cropping Pictures
- Picture Effects Part 1
- Picture Effects Part 2
- Removing Backgrounds
- Screenshots
- Shape Drawings
- Slide Transitions
- Animating Bullets
- Speaker Notes
- Practice Project

## **Audience:**

This course is focused on anybody, irrespective of professional background or occupation, who is looking for an essential comprehension of PowerPoint.

## **Prerequisites:**

No prerequisites to take this course.

## **Course Outline:**

#### **Working with Slides and Text**

- Tour
- Adding Slides
- Working with Slides
- Working with Text
- Working with and Adding Text Boxes
- Standard Bullets
- Fancy Bullets
- Word Art
- Saving to OneDrive
- Playing Slideshows
- Using Tell Me

#### **Working with Pictures and Transitions**

- Inserting Pictures
- Arranging
- Cropping Pictures
- Picture Effects Part 1
- Picture Effects Part 2
- Removing Backgrounds
- Screenshots
- Shape Drawings
- Slide Transitions
- Animating Bullets
- Speaker Notes
- Practice Project

## **Credly Badge:**

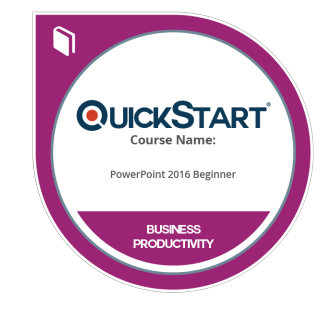

#### **Display your Completion Badge And Get The Recognition You Deserve.**

Add a completion and readiness badge to your Linkedin profile, Facebook page, or Twitter account to validate your professional and technical expertise. With badges issued and validated by Credly, you can:

- Let anyone verify your completion and achievement by clicking on the badge
- Display your hard work and validate your expertise
- Display each badge's details about specific skills you developed.

Badges are issued by QuickStart and verified through Credly.

[Find Out More](https://www.quickstart.com/completion-badges) or [See List Of Badges](https://www.credly.com/organizations/quickstart/badges)